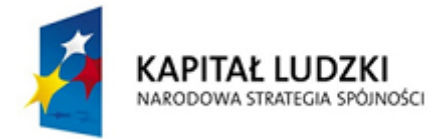

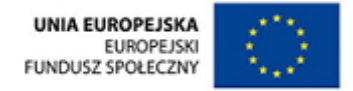

# Scenariusz nr 26 zajęć edukacji wczesnoszkolnej

## 1. Metryczka zajęć edukacyjnych

Miejsce realizacji zajęć: sala szkolna

Temat zajęć: Zawody

Grupa dydaktyczna: uczniowie klasy I SP

Czas przewidziany na realizację zajęć: 60 min.

- 2. Cele zajęć
	- 2.1 Cele ogólne

Celem ogólnym zajęć jest utrwalenie zasad bezpiecznej pracy z komputerem

- 2.2 Cele szczegółowe
- 2.2.1 Edukacja komputerowa
	- Uczeń posługuje się komputerem w podstawowym zakresie z zachowaniem zasad bezpieczeństwa

#### 2.2.2 Język nowożytny

- Uczeń rozumie i posługuje się instrukcjami w języku angielskim: *start, stop, drag, play*
- 2.2.3 Edukacja społeczna
	- Uczeń wie, jak ważna jest praca i odpoczynek w życiu człowieka
- 2.3 Cele wychowawcze
	- Uczeń współpracuje w parach i w mini grupie
- 3. Metody
	- 3.1 Metoda samodzielnego dochodzenia do wiedzy (według Okonia)
		- klasyczna metoda problemowa

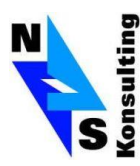

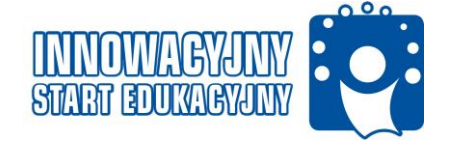

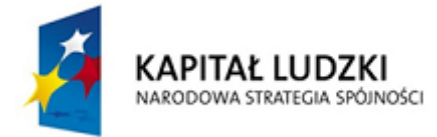

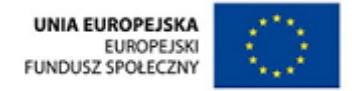

- giełda pomysłów
- mikronauczanie
- **gry dydaktyczne**
- 3.2 Metoda praktyczna (według Okonia)
	- ćwiczebne
- 3.4 Metoda programowa z użyciem komputera
- 4. Formy pracy
	- **Praca indywidualna**
	- Praca w parach
	- **Praca w mini grupach**
	- Praca zbiorowa
- 5. Środki dydaktyczne
	- **Komputer dla nauczyciela**
	- 1 komputer dla każdego ucznia
	- Grafika z ikonami: *start, stop, drag, play* (Grafika nr 114)
	- Nagranie dźwiękowe z dowolna muzyką
	- Papierowe odznaki *Komputerowego asa*
	- Kredki / kolorowe flamastry
	- Pocięte puzzle (na koniec zajęć nauczyciel będzie rozdawał puzzel uczniom, którzy zasłużyli swoją pracą na nagrodę by pod koniec miesiąca / tygodnia sprawdzić, czy uczeń zebrał wszystkie części)
	- Nagranie dźwiękowe (Nagranie nr 14)
	- Karta pracy (Karta pracy nr 26)

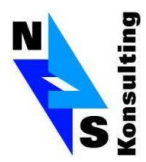

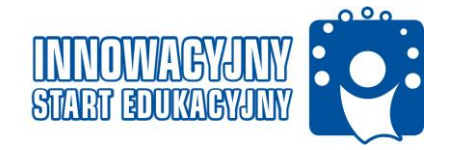

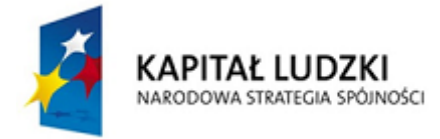

### 6. Przewidywane efekty

- Uczeń po zakończeniu zajęć pracuje w bezpieczny sposób z komputerem: włącza urządzenie, uruchamia wybraną aplikację, wybiera właściwą, przeciąga ikony do właściwego punktu, wyłącza urządzenie
- Uczeń po zakończeniu zajęć zna 4 wyrażenia nazywające instrukcje związane z korzystaniem z komputera w języku angielskim
- Uczeń po zakończeniu zajęć potrafi współpracować z rówieśnikami w parach oraz w mini grupie
- 7. Przebieg i podsumowanie zajęć
	- 7.1 Część wstępna 5 min. / rekreacyjna część sali
		- Nauczyciel rozpoczyna zajęcia. Uczniowie stają w dwóch kręgach na dywanie, uczniowie w kręgu zewnętrznym są zwróceni twarzami do uczniów w kręgu zewnętrznym. Nauczyciel odtwarza nagranie z muzyką, uczniowie z obu kręgów poruszają się w przeciwnych kierunkach. Gdy muzyka ustaje, uczniowie witają się ze sobą w języku angielskim. Treść powitania:

*Hello! How are you today?*

*Hi. I am great! Thanks. And you?*

Muzyka zaczyna grać ponownie, uczniowie w kręgach poruszają się w jej takt, muzyka ustaje. Uczniowie witają się z innymi kolegami / koleżankami z klasy.

Nauczyciel dziękuje uczniom za udział w zabawie i tłumaczy, że dziś będzie obserwował, czy uczniowie potrafią pracować

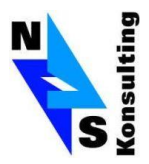

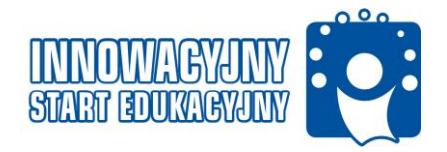

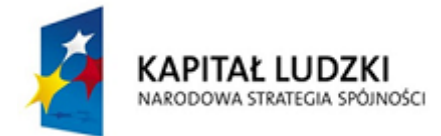

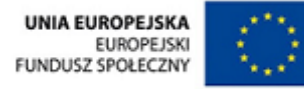

samodzielnie z komputerem. Uczniowie, którzy poprawnie wykonają zadania, otrzymają odznaki *Komputerowego asa.*

### 7.2 Część główna

- **Etap 1 – 15 min. / część sali z komputerami**
- Uczniowie siadają na dywanie. Nauczyciel prosi jednego z uczniów o pomoc we włączeniu komputera, jednocześnie zadaje pytanie do całej klasy, jak należy włączać komputer w bezpieczny sposób oraz posługiwać się komputerem w bezpieczny sposób, np. nauczyciel zwraca uwagę, że nie należy szarpać i ciągnąć kabli, zbyt mocno wciskać guzików na klawiaturze, że należy wyłączać komputer po uprzednim zamknięciu plików z grami lub innych aplikacji, etc.
- Nauczyciel prosi każdego z uczniów o uruchomienie swojego urządzenia, a następnie o uruchomienie gry edukacyjnej (Gra edukacyjna nr 1)
- Nauczyciel opowiada uczniom historyjkę o dziewczynce o imieniu Basia i jej rodzicach. Treść historyjki: *Tata Basi pracuje w banku, a mama jest kierowcą taksówki. Rodzice Basi ciężko pracują, ale każde z nich bardzo lubi swoją pracę.*
- Etap nr 1 gry edukacyjnej: Nauczyciel prosi uczniów o przeciągniecie właściwych ikon (bank, taksówka, kasjer w banku, ulice miasta) do odpowiednich postaci na monitorze (postać mamy Basi, postać taty Basi)
- Etap nr 2 gry edukacyjnej: Nauczyciel przechodzi do drugiej część gry. Uczniowie w odpowiedniej logicznej kolejności układają kolejne etapy dnia

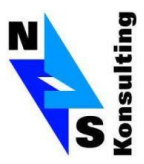

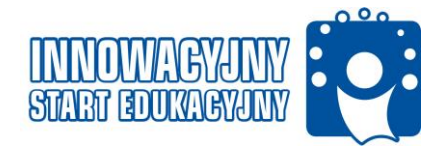

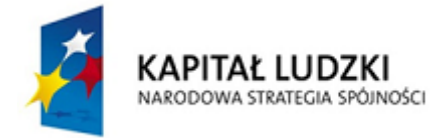

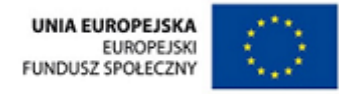

pracy taty Basi przeciągając wybrane obrazki we właściwe pola na monitorze (ikony z obrazkami: tatę budzi poranny budzik, tata je śniadanie, bierze prysznic, wychodzi do pracy, odbywa spotkanie w pracy, robi zakupy w sklepie, wchodzi do domu, wita się z mamą i córką); kolejna część tego samego ćwiczenia, to ułożenie w logicznej i chronologicznej kolejności etapów dnia pracy mamy Basi (ikony z obrazkami: mamę budzi poranny budzik, mama je śniadanie, mama bierze prysznic, mama robi makijaż, mama wychodzi do pracy, mama odwozi klienta na lotnisko, mama robi zakupy w sklepie, mama wchodzi do domu, mama wita się z tatą i córką).

- Uczniowie wraz z nauczycielem sprawdzają odpowiedzi
- Uczniowie, którzy wykonali zadanie prawidłowo otrzymują odznaki *Komputerowego asa*
- **Etap 2 – 5 min. / rekreacyjna część sali**
- Nauczyciel pyta uczniów, o to co zwykle ich rodzice robią po pracy, w jaki sposób odpoczywają, czy odpoczynek jest ważny zarówno dla pracujących rodziców i dla uczniów w szkole
- Nauczyciel przypomina zasady regulaminu udziału w zajęciach: głos może zabrać uczeń, który trzyma w ręku pacynkę podniesioną do góry, pozostali uczniowie słuchają. Gdy uczniowie chcą się wypowiedzieć podnoszą rękę do góry i czekają, aż nauczyciel wręczy im pacynkę.
- **Etap 3 – 5 min. / rekreacyjna część sali**
- Nauczyciel przechodzi do przerwy śródlekcyjnej. Uczniowie stają na dywanie. Nauczyciel z pomocą uzdolnionego ucznia

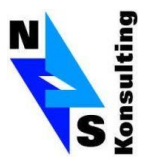

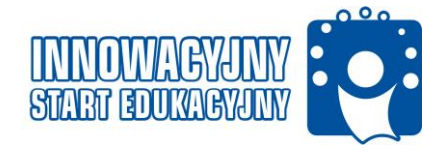

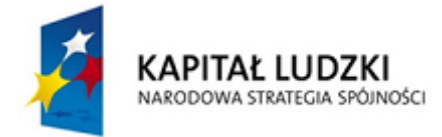

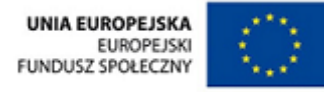

przypomina litery, jakie uczniowie poznali na kilku ostatnich zajęciach: t, m, u, e, o. Nauczyciel dla przypomnienia prosi uzdolnionego ucznia o zapisanie ich na tablicy. Jest to pomoc dla uczniów słabszych

- Uczniowie pracują w parach. Jeden z uczniów staje plecami do drugiego, uczniowie piszą sobie nawzajem litery na plecach i zgadują, jaką literę napisał ich partner
- Nauczyciel zwraca uwagę na przestrzeganie przez uczniów zasad *fair play* podczas tego ćwiczenia
- **Etap 4 - 10 min. / część ze stolikami**
- Nauczyciel prezentuje na tablicy ikony przycisków poniżej. Uczniowie pracują w mini grupach. (klasyczna metoda problemowa) Każda mini grupa przy oddzielnym stoliku i analizują ich znaczenie:
	- *Start*
	- *Stop*
	- *Play*
	- *Drag*

Lider (uzdolniony uczeń) każdej grupy przedstawia zaproponowanego przez grupę znaczenia. Nauczyciel uzupełnia wiadomości uczniów

Nauczyciel odtwarza nagranie dźwiękowe o treści:

*Start the computer* (pauza 5 sekund)

*Play the game* (pauza 5 sekund)

*Drag the icon* (pauza 5 sekund)

*Stop the game* (pauza 5 sekund)

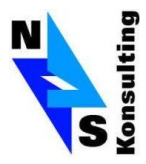

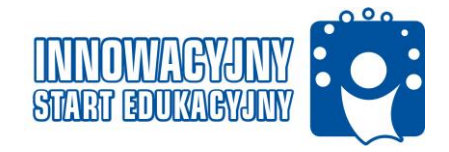

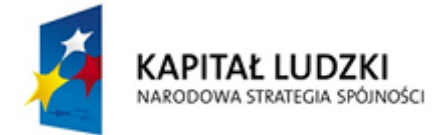

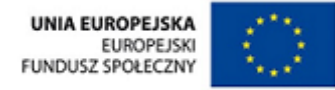

- **Uczniowie wspólnie śpiewają rymowankę**
- Uczniowie pracują z kartą pracy, kolorują ikony według instrukcji nauczyciela:

Start button – yellow colour

Play button – green colour

Drag button – blue colour

Stop button – red colour

- 7.3 Część końcowa 5 min. / część rekreacyjna sali
	- Nauczyciel pyta uczniów czego się dziś nauczyli.
	- Nauczyciel gratuluje uczniom i dziękuje za ich pracę. Najbardziej aktywni uczniowie na zajęciach, dostają puzzel w nagrodę za ich ciężką pracę.
	- Uczniowie stają w kręgu na dywanie i żegnają się ze sobą po angielsku. Zaczyna uczeń uzdolniony, następnie pozostali uczniowie. Treść pożegnania:

*Say Goodbye! Don't be shy!*

*Say Goodbye! Don't be shy! My friends! Goodbye, goodbye!*

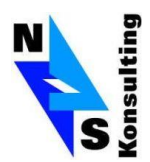

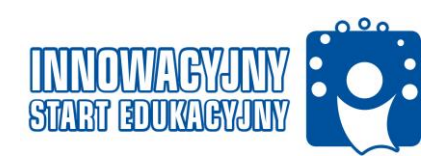